**Scrape Text From Browser Software Crack Serial Key [Win/Mac] [Updated] 2022**

# [Download](http://evacdir.com/U2NyYXBlIFRleHQgRnJvbSBCcm93c2VyIFNvZnR3YXJlU2N/barrows.cedarwood?fastening=superglueµscopically.ZG93bmxvYWR8RGM1WjI1MGZId3hOalUwTlRJeU1URXdmSHd5TlRjMGZId29UU2tnY21WaFpDMWliRzluSUZ0R1lYTjBJRWRGVGww=instilling)

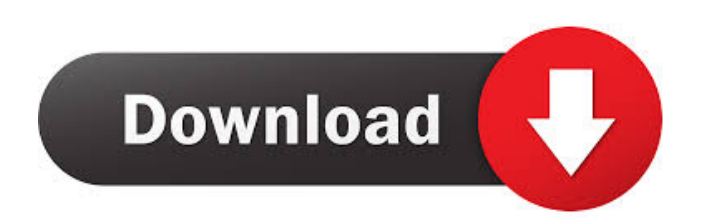

### **Scrape Text From Browser Software Crack PC/Windows**

Scrape Text From Browser Software is a handy and easy to use application designed to automatically grab all the written contents from a web page you are visiting in your browser, allowing you to save it to a TXT file on your computer. Basic yet functional user interface The main window of the program lets you choose the browser you are working with, the available options being Firefox, Internet Explorer and Google Chrome. The 'Text Box' panel enables you to preview the items copied from a web page, even letting you add or remove certain fragments. Quickly copy the text you need from a webpage and export it to a file Scrape Text From Browser Software allows you to select which browser you want to use (meaning the one you are running), as it will target the web page you are currently browsing through. You can then click on 'Copy Browser Text and Append To Text Box', which will cause the application to grab the written contents of the page, letting you to preview it. Next, you can choose an export location, in the form of any folder on your PC, saving the copied items to a TXT file, by pressing on the Copy Browser Text and Append to Text File' button. At the same time, you can copy the text to clipboard and paste it into another window or file. Basic text extraction tool for web pages While Scrape Text From Browser Software proves fairly efficient in extracting the written words out of a web page, the process it not sufficiently automated as to reduce your intervention to a minimum, nor does it keep any of the formatting of the source text, so one might arguably wonder why this operation could not be performed by means of a few keyboard shortcuts (Ctrl+A in the targeted webpage, followed by Ctrl+C and Ctrl+V) just as well. Scrape Text From Browser Software is a handy and easy to use application designed to automatically grab all the written contents from a web page you are visiting in your browser, allowing you to save it to a TXT file on your computer. Basic yet functional user interface The main window of the program lets you choose the browser you are working with, the available options being Firefox, Internet Explorer and Google Chrome. The 'Text Box' panel enables you to preview the items copied from a web page, even letting you add or remove certain fragments. Quickly copy the text you need from a webpage and export it to a file Scrape Text From Browser Software

#### **Scrape Text From Browser Software With License Code Download [Win/Mac]**

Use the keyboard macro recorder to easily record all the events you perform with the mouse or keyboard. With this feature, you can easily create macros which perform many actions, such as paste text in a text file, paste an image into an application, close a window or start a program. Easily create macros One of the things I enjoyed the most about KEYMACRO is the ability to create macros, which I am often in the need of. All you need to do is to press Alt+C to start the recorder, hold down Alt+C to stop recording, then use the Keystrokes tab to choose which actions you want to perform. All you need to do is to press Alt+C to start the recorder, hold down Alt+C to stop recording, then use the Keystrokes tab to choose which actions you want to perform. One keystroke can make you do a lot KEYMACRO also offers an easy way to create many keystroke macros. It is possible to create a macro starting with a single keystroke and you can then easily add a series of other keystrokes (to define the action you want to repeat as a sequence) to form a single mouse or keyboard macro. This feature is very useful in many situations, such as to quickly paste text into a file, to access some Windows program or simply to open a program with a single click on the keyboard. All you need to do is to press Alt+C to start the recorder, hold down Alt+C to stop recording, then use the Keystrokes tab to choose which actions you want to perform. Allow for programming in Java This is a great advantage of the Keymacro software. It is possible to program in Java, that is, to create custom Java macros, with a custom user interface. This means you can create a Java macro with a graphical user interface (GUI) and allow your users to easily create, launch and control Java applications and any kind of Java applets by simply hitting a key combination. All you need to do is to press Alt+C to start the recorder, hold down Alt+C to stop recording, then use the Keystrokes tab to choose which actions you want to perform. Record all keystrokes When you are playing back your macros, you can record all the actions performed by you, allowing you to easily check how it was done. You can either replay everything once, or select a particular recording and replay it from there. Be able 77a5ca646e

#### **Scrape Text From Browser Software Crack Download**

Scrape Text From Browser Software is a handy and easy to use application designed to automatically grab all the written contents from a web page you are visiting in your browser, allowing you to save it to a TXT file on your computer. Basic yet functional user interface The main window of the program lets you choose the browser you are working with, the available options being Firefox, Internet Explorer and Google Chrome. The 'Text Box' panel enables you to preview the items copied from a web page, even letting you add or remove certain fragments. Quickly copy the text you need from a webpage and export it to a file Scrape Text From Browser Software allows you to select which browser you want to use (meaning the one you are running), as it will target the web page you are currently browsing through. You can then click on 'Copy Browser Text and Append To Text Box', which will cause the application to grab the written contents of the page, letting you to preview it. Next, you can choose an export location, in the form of any folder on your PC, saving the copied items to a TXT file, by pressing on the Copy Browser Text and Append to Text File' button. At the same time, you can copy the text to clipboard and paste it into another window or file. Basic text extraction tool for web pages While Scrape Text From Browser Software proves fairly efficient in extracting the written words out of a web page, the process it not sufficiently automated as to reduce your intervention to a minimum, nor does it keep any of the formatting of the source text, so one might arguably wonder why this operation could not be performed by means of a few keyboard shortcuts (Ctrl+A in the targeted webpage, followed by Ctrl+C and Ctrl+V) just as well. Version History: Version 1.0: • First release. • Basic but functional user interface. • Copy Text to clipboard and Paste it to another window or file. • Supports Firefox, Internet Explorer and Google Chrome. • Choose which browser you want to use (meaning the one you are running), as it will target the web page you are currently browsing through. • Select the browser you want to work with by clicking the right mouse button and selecting either 'Copy to Clipboard' or 'Copy Browser Text and Append to Text Box'. • Previews the copied items in the 'Text Box'.

#### **What's New In?**

Automatically grabs all the written contents from a web page you are visiting in your browser, allowing you to save it to a TXT file on your computer. Scrape Text From Browser Software is a handy and easy to use application designed to automatically grab all the written contents from a web page you are visiting in your browser, allowing you to save it to a TXT file on your computer. Basic yet functional user interface The main window of the program lets you choose the browser you are working with, the available options being Firefox, Internet Explorer and Google Chrome. The 'Text Box' panel enables you to preview the items copied from a web page, even letting you add or remove certain fragments. Quickly copy the text you need from a webpage and export it to a file Scrape Text From Browser Software allows you to select which browser you want to use (meaning the one you are running), as it will target the web page you are currently browsing through. You can then click on 'Copy Browser Text and Append To Text Box', which will cause the application to grab the written contents of the page, letting you to preview it. Next, you can choose an export location, in the form of any folder on your PC, saving the copied items to a TXT file, by pressing on the Copy Browser Text and Append to Text File' button. At the same time, you can copy the text to clipboard and paste it into another window or file. Basic text extraction tool for web pages While Scrape Text From Browser Software proves fairly efficient in extracting the written words out of a web page, the process it not sufficiently automated as to reduce your intervention to a minimum, nor does it keep any of the formatting of the source text, so one might arguably wonder why this operation could not be performed by means of a few keyboard shortcuts (Ctrl+A in the targeted webpage, followed by Ctrl+C and Ctrl+V) just as well. Scrape Text From Browser Software Details: Automatically grabs all the written contents from a web page you are visiting in your browser, allowing you to save it to a TXT file on your computer. Scrape Text From Browser Software is a handy and easy to use application designed to automatically grab all the written contents from a web page you are visiting in your browser, allowing you to save it to a TXT file on your computer. Basic yet functional user interface The main window of the program lets you choose the browser you are working with, the available options being Firefox, Internet Explorer and Google Chrome. The 'Text Box' panel enables you to preview the items copied from a web page, even letting you add or remove certain fragments. Quickly copy the text you need from a webpage and export it to

## **System Requirements For Scrape Text From Browser Software:**

64-bit Windows 7, 8.x, 10 or Windows Server 2008 or later 8 GB RAM 7 GB Disk Space NVIDIA GTX 870/980 or AMD 290 / 290X or higher with 2 GB VRAM What's New: - 64-bit windows supported - No loading screens in online play - Fixed map pack achievements not working - Configure games section - Greatly improved performance in online play - Improved stability and networking - More

Related links:

<https://darblo.com/msi-afterburner-remote-server-crack-serial-number-full-torrent/> <https://fraenkische-rezepte.com/aryson-pst-merge-crack-free/> <https://bakedenough.com/mobibatch-crack-full-version/> <https://wechatbiz.com/en/china-market-insights/vidres-crack-pc-windows/> <https://midatlanticherbaria.org/portal/checklists/checklist.php?clid=59540> [https://ibioshop.com/wp-content/uploads/2022/06/Java\\_Graticule\\_3D.pdf](https://ibioshop.com/wp-content/uploads/2022/06/Java_Graticule_3D.pdf) <http://sawkillarmoryllc.com/?p=1674> <https://jyotienterprises.net/wp-content/uploads/2022/06/harleha.pdf> <https://dogrywka.pl/mymediabookmarks-crack-download-3264bit-latest/>

https://www.yapi10.com.tr/upload/files/2022/06/1anaz2w6yJXvSZ66O9Yf\_06\_60b4a573f4833206b23059f34d41d385\_file.pd [f](https://www.yapi10.com.tr/upload/files/2022/06/1anaz2w6yJXvSZ66Q9Yf_06_60b4a573f4833206b23059f34d41d385_file.pdf)